### **Interactive Session Recorder**

Monitoring Guide Release 5.2

February 2017

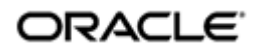

#### **Notices**

Copyright© 2016, 2004, Oracle and/or its affiliates. All rights reserved.

This software and related documentation are provided under a license agreement containing restrictions on use and disclosure and are protected by intellectual property laws. Except as expressly permitted in your license agreement or allowed by law, you may not use, copy, reproduce, translate, broadcast, modify, license, transmit, distribute, exhibit, perform, publish, or display any part, in any form, or by any means. Reverse engineering, disassembly, or decompilation of this software, unless required by law for interoperability, is prohibited.

The information contained herein is subject to change without notice and is not warranted to be error-free. If you find any errors, please report them to us in writing.

If this is software or related documentation that is delivered to the U.S. Government or anyone licensing it on behalf of the U.S. Government, then the following notice is applicable:

U.S. GOVERNMENT END USERS: Oracle programs, including any operating system, integrated software, any programs installed on the hardware, and/or documentation, delivered to U.S. Government end users are "commercial computer software" pursuant to the applicable Federal Acquisition Regulation and agency-specific supplemental regulations. As such, use, duplication, disclosure, modification, and adaptation of the programs, including any operating system, integrated software, any programs installed on the hardware, and/or documentation, shall be subject to license terms and license restrictions applicable to the programs. No other rights are granted to the U.S. Government.

This software or hardware is developed for general use in a variety of information management applications. It is not developed or intended for use in any inherently dangerous applications, including applications that may create a risk of personal injury. If you use this software or hardware in dangerous applications, then you shall be responsible to take all appropriate fail-safe, backup, redundancy, and other measures to ensure its safe use. Oracle Corporation and its affiliates disclaim any liability for any damages caused by use of this software or hardware in dangerous applications.

Oracle and Java are registered trademarks of Oracle and/or its affiliates. Other names may be trademarks of their respective owners.

Intel and Intel Xeon are trademarks or registered trademarks of Intel Corporation. All SPARC trademarks are used under license and are trademarks or registered trademarks of SPARC International, Inc. AMD, Opteron, the AMD logo, and the AMD Opteron logo are trademarks or registered trademarks of Advanced Micro Devices. UNIX is a registered trademark of The Open Group.

This software or hardware and documentation may provide access to or information about content, products, and services from third parties. Oracle Corporation and its affiliates are not responsible for and expressly disclaim all warranties of any kind with respect to third-party content, products, and services unless otherwise set forth in an applicable agreement between you and Oracle. Oracle Corporation and its affiliates will not be responsible for any loss, costs, or damages incurred due to your access to or use of third-party content, products, or services, except as set forth in an applicable agreement between you and Oracle.

# **Contents**

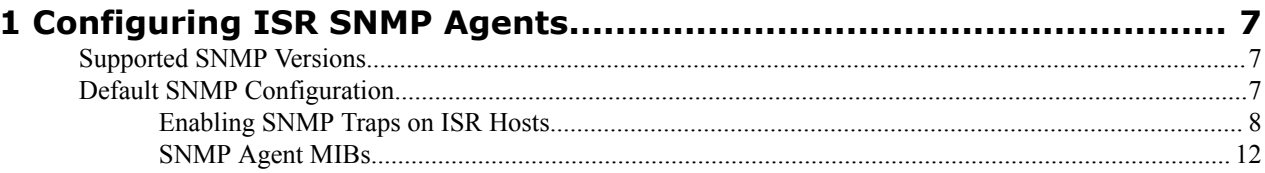

# **Preface**

# **About This Guide**

The Interactive Session Recorder (ISR) Monitor Administration guide provides information about theISR's custom monitoring solution, created specifically to:

- Monitor the uptime of critical recording components
- Review the default tests configured upon installation
- Configure custom tests to monitor other components
- Configure SNMP and email alerts in the event a single test fails

This guide also provides the specific tests configured upon installation and the complete SNMP MIB for use with third-party SNMP monitoring systems.

#### **Related Documentation**

The following table describes the documentation set for this release.

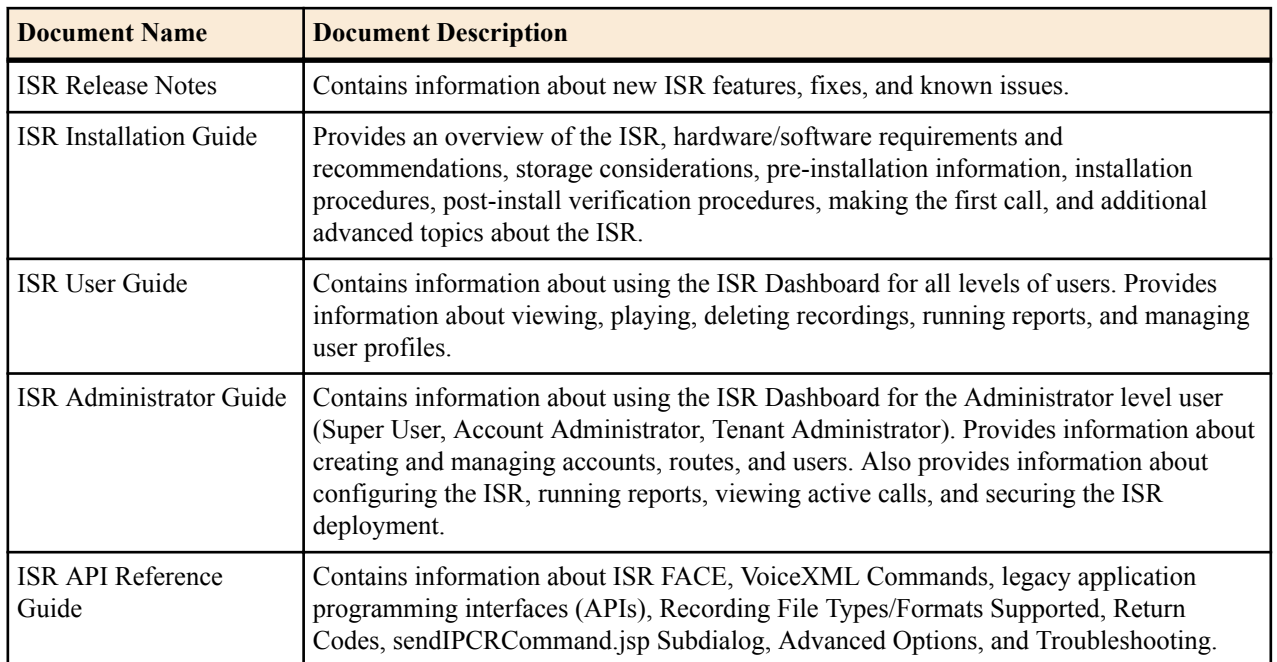

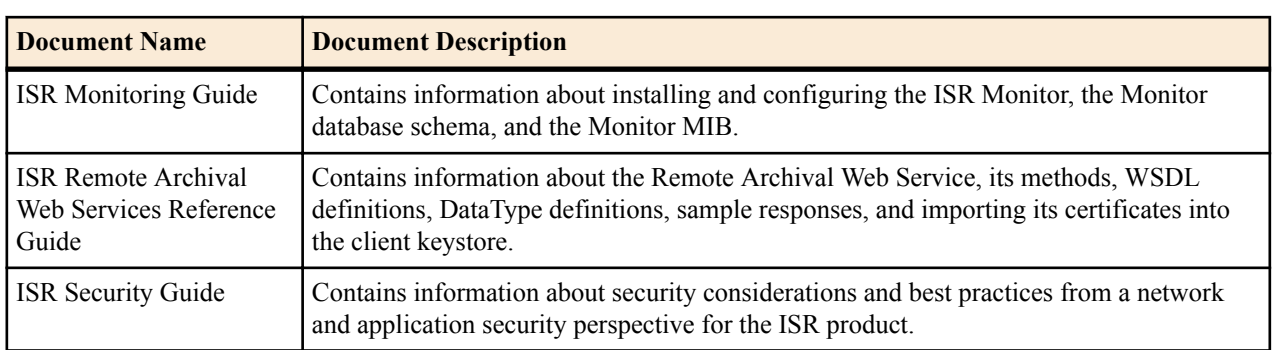

#### **Revision History**

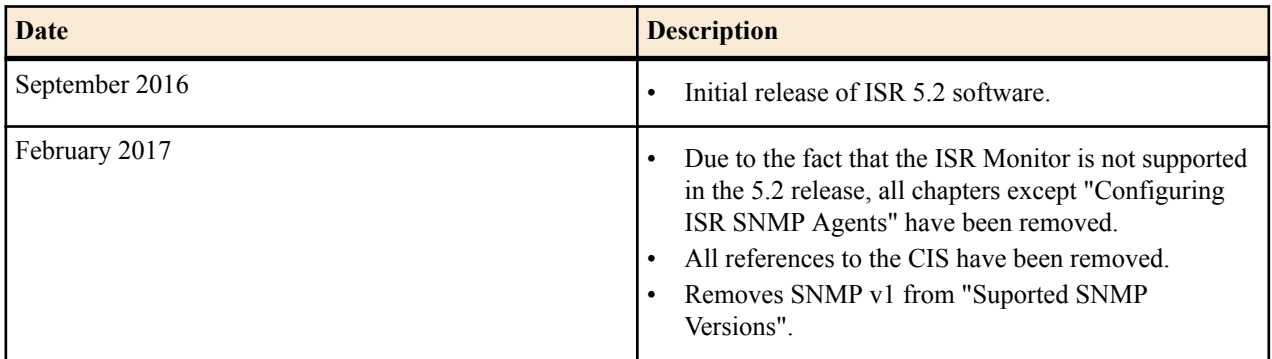

# <span id="page-6-0"></span>**Configuring ISR SNMP Agents**

Beyond the ISR Monitoring application, each host is configured as a managed SNMP device. The ISR host's default SNMP implementation assumes the product is deployed in a managed network where the managers have the task of monitoring ISR hosts by SNMP queries and traps for software and hardware operational status. Each managed ISR host includes a software component called an agent which responds to a query or sends an alarm with information via SNMP to the manager.

### **Supported SNMP Versions**

The ISR supports several versions of SNMP.

- SNMP v2c
- SNMP $v3$

### **Default SNMP Configuration**

The ISR hosts may be configured for SNMP and SNMPv3 by "yum installing" the standard net-snmp, net-snmp-libs, and net-snmp-utils packages on each host. With SNMP enabled, the hosts expect secure requests that include a username, password, and user security level ("authNoPriv" by default), following version 3 of the SNMP protocol. For more information on obtaining, provisioning, configuring, and securing SNMPv3, see *[https://access.redhat.com/](https://access.redhat.com/documentation/en-US/Red_Hat_Enterprise_Linux/7/html/System_Administrators_Guide/sect-System_Monitoring_Tools-Net-SNMP.html) [documentation/en-US/Red\\_Hat\\_Enterprise\\_Linux/7/html/System\\_Administrators\\_Guide/sect-](https://access.redhat.com/documentation/en-US/Red_Hat_Enterprise_Linux/7/html/System_Administrators_Guide/sect-System_Monitoring_Tools-Net-SNMP.html)[System\\_Monitoring\\_Tools-Net-SNMP.html](https://access.redhat.com/documentation/en-US/Red_Hat_Enterprise_Linux/7/html/System_Administrators_Guide/sect-System_Monitoring_Tools-Net-SNMP.html)*.

SNMP configuration is located in the following file:

/etc/snmp/snmpd.conf

While there are multiple ways to configure SNMP, Oracle recommends the following ISR SNMP configuration:

```
##############################################################################
#
# snmpd.conf:
##############################################################################
#
##### SNMP v3 User #####
createUser isrsnmp MD5 <your snmp user password>
rouser isrsnmp auth .1.3.6.1.4.1.2021
disk / 500000 (or)
load 20
```
<span id="page-7-0"></span>In the above example, the SNMP agent configuration for each host consists of a user and password specific to the SNMPv3 protocol. Within the example, the uesrname is "isrsnmp" and the default password is chosen by the administrator. These two parameters must be included in any Get requests to the agent.

The disk configuration is as follows:

```
disk PATH [MIN=100000]
PATH: mouth path to the disk in question.
MIN: Disks with space below this value will have the Mib's errorFlag set. Can 
be a raw integer value (units of kB) or a percentage followed by the % 
symbol. Default value = 100000.
```
The load configuration are as follows:

```
Check for unreasonable load average values. Watch the load average levels on 
the machine.
load [1MAX=12.0] [5MAX=12.0] [15MAX=12.0]
1MAX: If the 1 minute load average is above this limit at query time, the 
errorFlag will be set.
5MAX: Similar, but for 5 min average.
15MAX: Similar, but for 15 min average.
The results are reported in the laTable section of the UCD-SNMP-MIB tree
```
#### **Enabling SNMP Traps on ISR Hosts**

To enable the sending of SNMP traps on an ISR host you must manually edit the /etc/snmp/snmpd.conf file.

The following example shows the recommended additional configuration to turn on the SNMPv2c trap:

```
# trap2sink: A SNMPv2c trap receiver
   arguments: host [community] [portnum]
trap2sink <NMS/trapsink IP address> <community string> <SNMP port, likely
162>
# Set up the credentials to retrieve monitored values
createUser _internal MD5 "the first sign of madness"
iquerySecName _internal
rouser _internal
# Active the standard monitoring entries
defaultMonitors yes
linkUpDownNotifications yes
```
By activating the **defaultMonitors** parameter, you configure the Event MIB tables to monitor the various UCD-SNMP-MIB tables. This is the equivalent to the snmpd.conf configuration:

```
monitor -o prNames -o prErrMessage "process table" prErrorFlag != 0
monitor -o memErrorName -o memSwapErrorMsg "memory" memSwapError != 0
monitor -o extNames -o extOutput "extTable" extResult != 0
monitor -o dskPath -o dskErrorMsg "dskTable" dskErrorFlag != 0
monitor -o laNames -o laErrMessage "laTable" laErrorFlag != 0
monitor -o fileName -o fileErrorMsg "fileTable" fileErrorFlag != 0
```
Activating "linkUpDownNotifications" defines two traps, "linkUpTrap" and LinkDownTrap as notifications for a network interface being taken up or down.

#### **Extending the SNMP Configuration**

The snmpconf utility provides some basic SNMP agent configurations. The basic SNMP agent setup command, **snmpconf -r none -g basic setup**, is a step-by-step guide to set up community and system information.

To extend basic or default SNMP functionality, the snmpd.conf file may also be edited manually following the syntax and functions supported by the net-snmp agent. Use the **man snmpd.conf** command on the ISR host for more detail or consult the following URL:

http://www.net-snmp.org/docs/man/snmpd.conf.html

**Note:** You must restart the "snmpd" service to load a new configuration. To restart the service, execute the **service snmpd restart** command on the ISR host.

ISR Extended SNMP Configuration Example (Network Interfaces)

To extend the monitored variables beyond the default ISR distribution, you must edit the /etc/snmp/snmpd.conf file to replace the following line:

rouser isrsnmp auth .1.3.6.1.4.1.2021

with the following string:

rouser isrsnmp auth .1.3.6.1

This allows you to monitor variables from two more recommended MIBs, NET-SNMP-MIB and NET-SNMP-AGENT-MIB.

Some basic SNMP agent configurations are easily performed with the included configuration utility, "snmpconf". The basic SNMP agent setup command, **snmpconf -r none -g basic\_setup**, is a step-by-step guide to set up community and system information.

To extend basic or default SNMP functionality, the "snmpd.conf" file may also be edited manually following the syntax and functions supported by the net-snmp agent. Use "man snmpd.conf" on the ISR host for more detail or consult the following URL:

http://www.net-snmp.org/docs/man/snmpd.conf.html

**Note:** The "snmpd" service must be restarted to load a new configuration. To restart the service, execute the **service snmpd restart** command on the ISR host.

#### **Configuring ISR SNMPv2c**

The following is a basic example of an SNMP version 2c configuration, replacing the default SNMPv3 configuration.

**Note:** The configuration is located in the /etc/snmp/snmpd.conf file.

```
##############################################################################
#
# snmpd.conf:
##############################################################################
#
#### SNMP Configuration v2c ####
#### Community string set to 'isrsnmp'####
com2sec isrSnmpUser default isrsnmp
#### security group ####
group isrSnmpGroup v2c isrSnmpUser
#### ISR .extended. view ####
view all included .1.3.6.1.4.1.2021
access isrSnmpGroup "" any noauth exact all none none
```
Verify the configuration by restarting the SNMP agent service and check that the expected OIDs are displayed when you execute the following command:

# service restart snmpd # snmpwalk -v2c -c isrsnmp localhost .1.3.6.1.4.1.2021

#### **ISR SNMP Get List**

The table below includes SNMP Gets for host resources of CPU, disk, and memory. The first two columns, Name and OID, may be used as the final field in the following SNMPv3 example query:

# snmpget -v 3 -u <user> -| authNoPriv -A <password> <agent IP> <OID/Name>

These SNMP requests are defined within the UCD-SNMP-MIB MIB document as .1.3.6.1.4.1.2021 and may be executed from any compatible NMS.

**Note:** For hardware-specific SNMP variables available for Gets, please refer to the documentation for the VM Hypervisor supporting the ISR.

#### **Configuring ISR SNMP Agents**

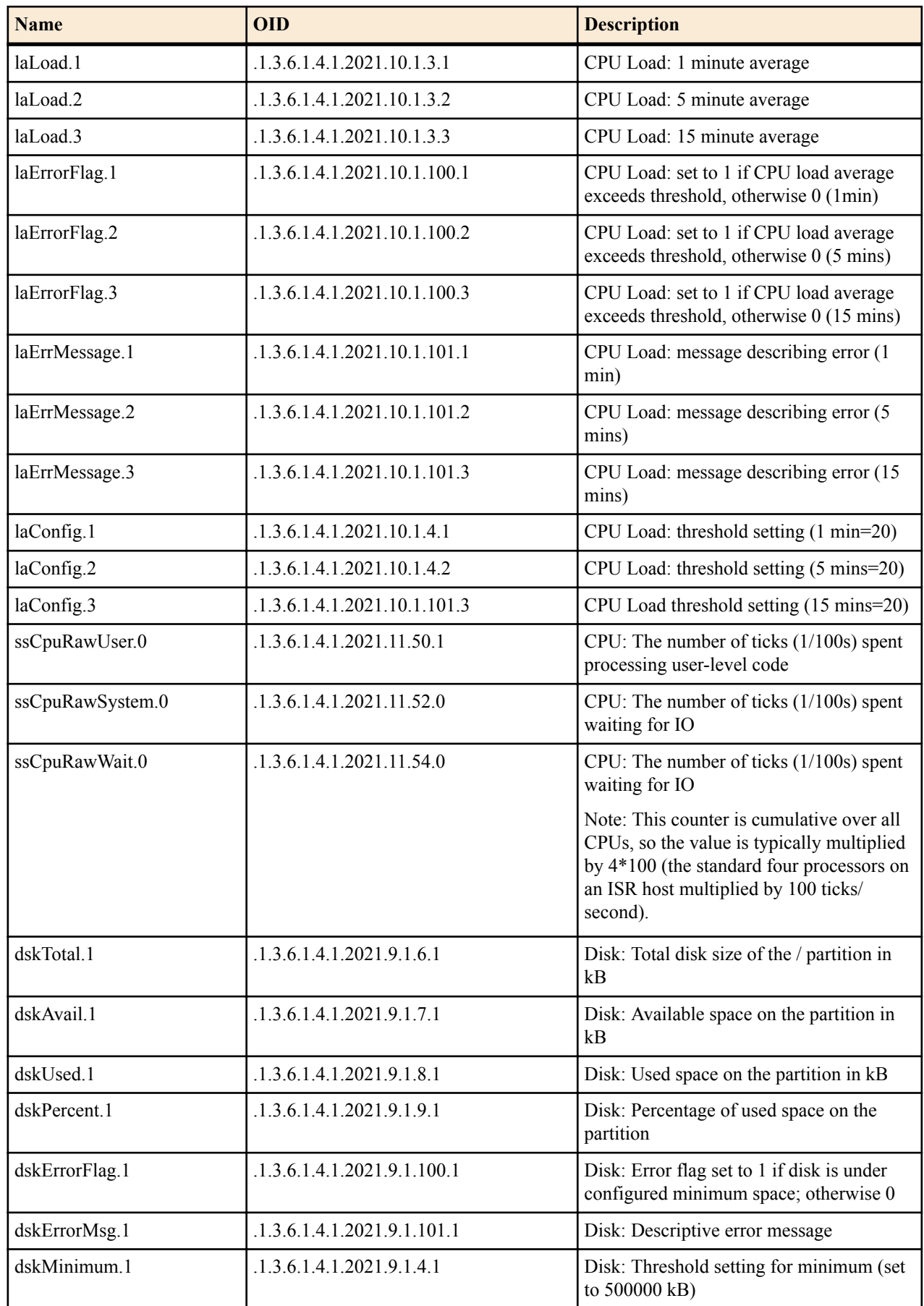

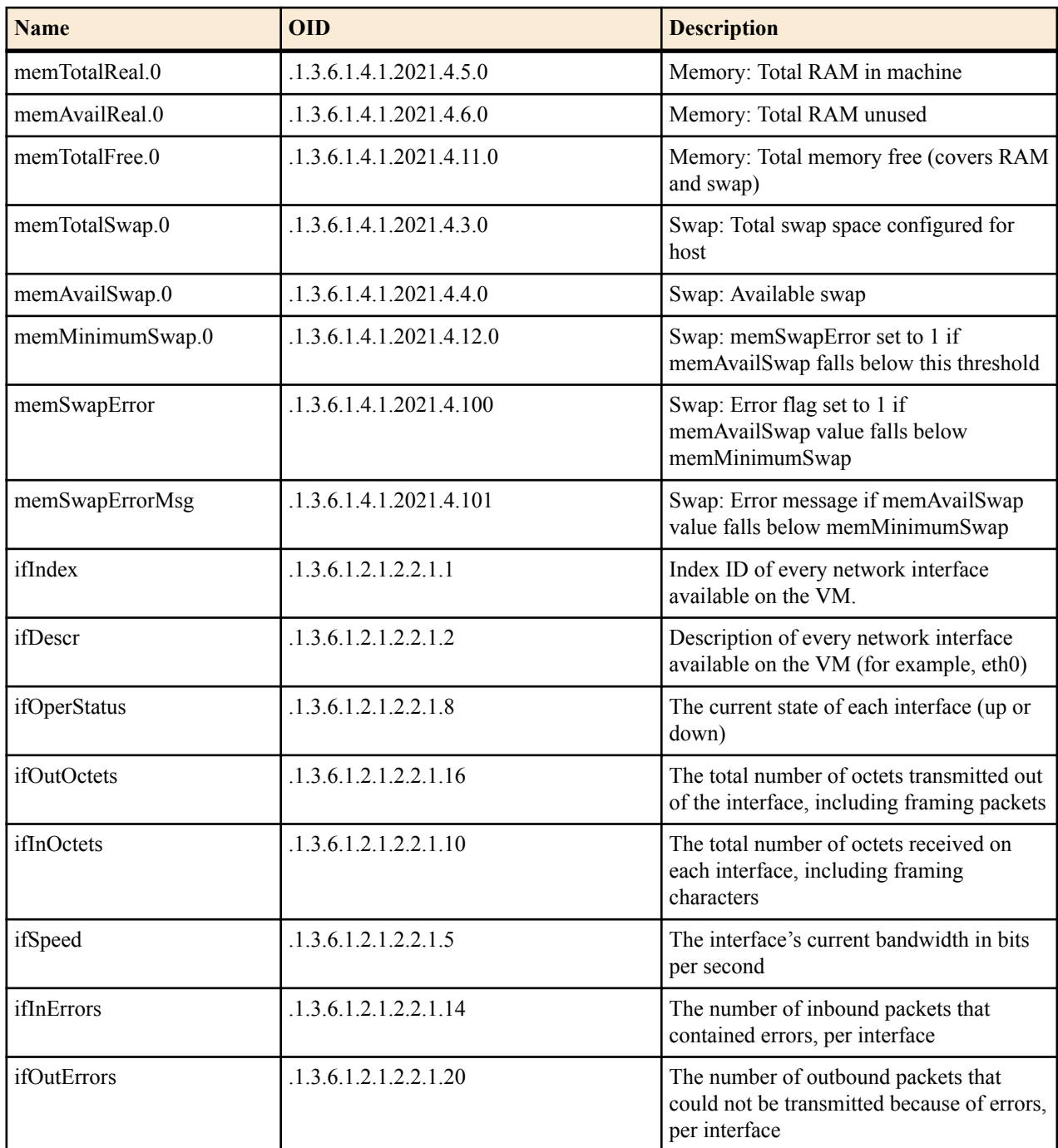

#### **SNMP Trap List**

The table below includes SNMP Traps for host resources of CPU, disk, memory, and swap space.

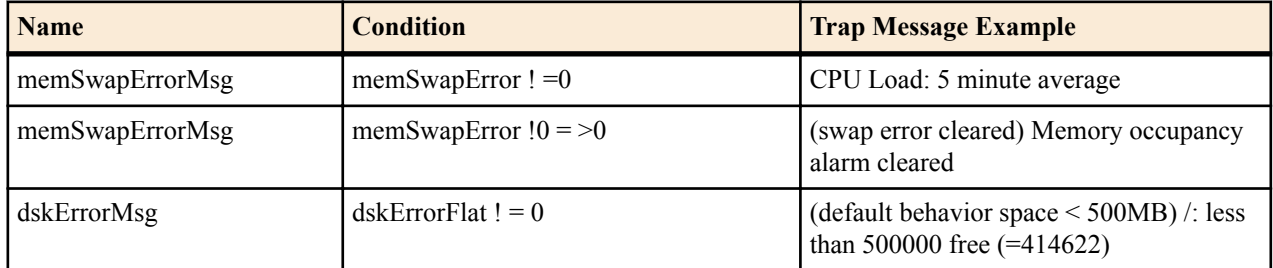

<span id="page-11-0"></span>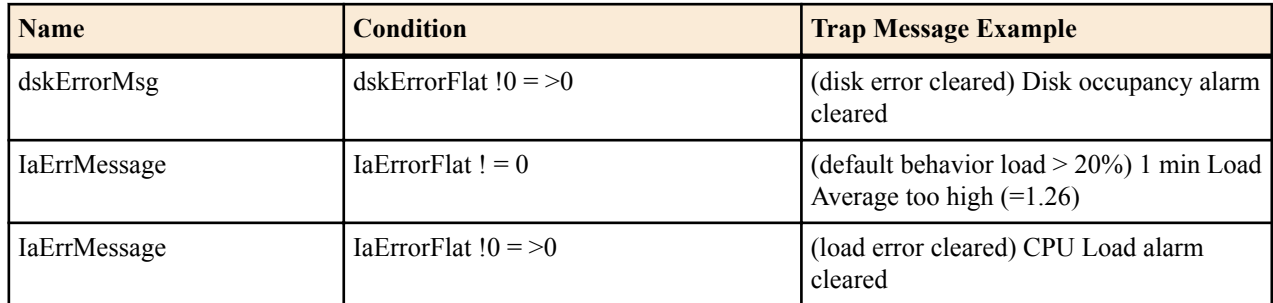

#### **SNMP Agent MIBs**

The UCD-SNMP-MIB defines the tables to store status and monitor values of the recommended ISR SNMP variables. The traps configured and enabled on an ISR host SNMP agent using the recommended configuration are defined with in NET-SNMP-MIB and NET-SNMP-AGENT-MIB. These related MIBs are accessible at the following URLs:

#### **UCD-SNMP-MIB**:

http://www.net-snmp.org/docs/mibs/ucdavis.html

and

http://www.net-snmp.org/docs/mibs/UCD-SNMP-MIB.txt

#### **NET-SNMP-MIB**:

http://www.net-snmp.org/docs/mibs/NET-SNMP-MIB.txt

and

http://www.net-snmp.org/docs/mibs/netSnmp.html

#### **NET-SNMP-AGENT-MIB**:

http://www.net-snmp.org/docs/mibs/netSnmpAgentMIB.html

and

http://www.net-snmp.org/docs/mibs/NET-SNMP-AGENT-MIB.txt

Also, all MIBs included as part of net-snmp are found at the following URL:

http://www.net-snmp.org/docs/mibs/